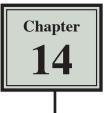

# **Creating Sales Invoices**

Many businesses create their own invoices (sales documents) and Microsoft Excel provides a medium for creating professional invoices, even linking them to a stock inventory.

#### Entering the Labels of the Invoice

- 1 Start a NEW BLANK workbook and set the following initial formats:
  - Widen COLUMN C to 26 characters.
  - Widen COLUMNS D and E to 14 characters.

| 194 | A        | В    | C           | D          | E F G H                            |
|-----|----------|------|-------------|------------|------------------------------------|
| 1   |          |      |             |            |                                    |
| 2   |          |      |             |            | 2 Enter the labels shown in the    |
| 3   |          |      |             |            | indicated cells.                   |
| 4   |          |      |             |            | indicated cells.                   |
| 5   | Sold To: |      |             | Date:      |                                    |
| 6   |          |      |             |            |                                    |
| 7   |          |      |             |            |                                    |
| 8   | Qty      | Code | Description | Unit Price | Amount                             |
| 9   |          |      |             |            |                                    |
| 10  |          |      |             |            |                                    |
| 11  |          |      |             |            |                                    |
| 12  |          |      |             |            | 3 Change each heading to BOLD.     |
| 13  |          |      |             |            | Remember, you can hold down the    |
| 14  |          |      |             |            |                                    |
| 15  |          |      |             | K          | CTRL key to select multiple cells. |
| 16  |          |      |             | Sub-Total: |                                    |
| 17  |          |      |             | GST:       |                                    |
| 18  |          |      |             | TOTAL:     |                                    |
| 10  |          |      |             |            |                                    |

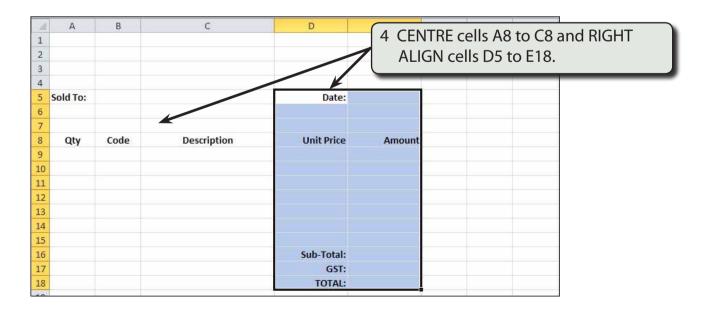

## **Adding Borders**

Borders need to be placed around relevant sections of the invoice.

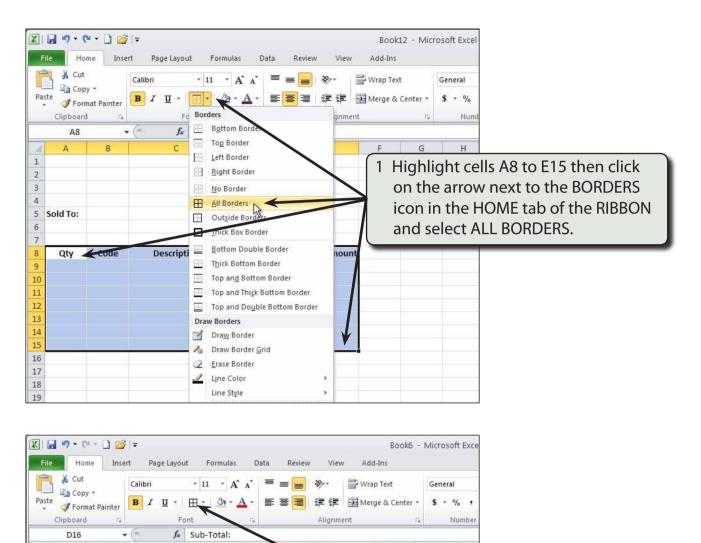

|   | 2 Highlight cells D16 to E18 and set |
|---|--------------------------------------|
| ĥ | their BORDERS to ALL BORDERS by      |
|   | clicking on the BORDERS icon.        |

| 1<br>2<br>3<br>4<br>5<br>6 | Sold To: |      |             | Date:      |         | 2 Highlight cells D16 to E18 and set<br>their BORDERS to ALL BORDERS by<br>clicking on the BORDERS icon. |
|----------------------------|----------|------|-------------|------------|---------|----------------------------------------------------------------------------------------------------|
| 7                          |          |      |             |            |         |                                                                                                    |
| 8                          | Qty      | Code | Description | Unit Price | Aniount |                                                                                                    |
| 9                          |          |      |             |            |         |                                                                                                    |
| 10                         |          |      |             |            |         |                                                                                                    |
| 11                         | 4        |      |             |            |         |                                                                                                    |
| 12                         |          |      |             |            |         |                                                                                                    |
| 13                         |          |      |             |            |         |                                                                                                    |
| 14                         |          |      |             |            |         |                                                                                                    |
| 15                         |          |      |             |            |         |                                                                                                    |
| 16                         |          |      |             | Sub-Total: |         |                                                                                                    |
| 17                         |          |      |             | GST:       |         |                                                                                                    |
| 18                         |          |      |             | TOTAL:     |         |                                                                                                    |
| 19                         |          |      |             |            |         |                                                                                                    |

Е

Α

1

В

С

|                           |             |              |        |      | Book12 - Mic | rosoft Excel          |                |  |
|---------------------------|-------------|--------------|--------|------|--------------|-----------------------|----------------|--|
| Page Layou                | t Formula   | s Data       | Review | Viev | v Add-Ins    |                       |                |  |
| ori                       | • 11 • A    | A^ ^ ≡       | =      | 8/1- | 🚔 Wrap Text  | General               |                |  |
| <i>Ι</i> <u>Ψ</u> ∗<br>Fα |             | <u>A</u> · ≡ |        | Alig | 3 Set the bo | <u>s-%</u><br>rder of | cell E5 to ALI |  |
| f <sub>x</sub>            | All Borders |              |        |      |              |                       | ing on the A   |  |
| С                         |             | D            |        |      | BORDERS i    | icon.                 | -              |  |

### Shading the Table Headings

Description

🗶 | 🛃 🍠 🛛 (🗁 🗋 💕 | 🖛

Home 🔏 Cut

Copy \*

E5

A

Qty

I Format Painter Clipboard

Insert

15

В

Code

Calib

B

4 (m

File

Paste

6 7

8

9

| A B C<br>Clipboard Colors<br>A B C<br>Clipboard Colors<br>A B C<br>A B C<br>A B C | K   🚽 🎔 ▼ (** • 🗋 😂   ∓<br>File Home Insert Page Layout Fo                      | Book12 - Microsoft Excel<br>ormulas Data Review View Add-Ins                                                                                                    |
|----------------------------------------------------------------------------------------------------|---------------------------------------------------------------------------------|----------------------------------------------------------------------------------------------------|
| 2   3   4   5   6   7     Mo Fill                                                                                                    | Paste     ✓ Format Painter       Clipboard     Format Painter       A8     ✓ fx | Theme colors<br>Theme colors<br>The colors<br>The colors<br>The colors |
| 5 Sold To:<br>6 No Fill                                                                                                    | 3                                                                               | Standard Colors                                                                                                    |
| 8 Qtv Code Description More Colors                                                                                                    | 6.<br>7                                                                         | No Fill More Colors                                                                                                    |

Amount

Date:

Unit Price

## **Creating the Company Title**

The company's name needs to stand out from the rest of the invoice, although it should not be too overbearing. We will use WordArt in this case. We can also include a graphic or create a company logo.

| Z I                                                                                                    | d 9 • ?*     | - 🗋 🥁 🖙                                                       |                                            |                                                                                                    | Book12                                                                                                    | e Microsoft Excel                                                     | . E 13                                                                                                    |
|----------------------------------------------------------------------------------------------------|--------------|---------------------------------------------------------------|--------------------------------------------|----------------------------------------------------------------------------------------------------|----------------------------------------------------------------------------------------------------|-----------------------------------------------------------------------|----------------------------------------------------------------------------------------------------|
| THE                                                                                                    |              | Insert Pu                                                     | ge Layout Formulas                         | Data Review                                                                                                    | v View Add-Ins                                                                                                    | × 🔿 🖂 🔤 🗐                                                             |                                                                                                    |
| Pivot?                                                                                                    | Table Table  | Art                                                           | Shapes SmartArt Screen                     | ant Column Line                                                                                                | Fie Bar Area                                                                                                    | Scatter Other Line Column Win/Loss St                                 | Hyperlink Ter A A A                                                                                                    |
| -                                                                                                    | Tablez<br>AS | • (*                                                          | Se Qty                                     |                                                                                                    | Charts -                                                                                                    | ia Sparktines Fi                                                      |                                                                                                    |
| 1                                                                                                    | A            | B                                                             | c                                          | D                                                                                                    | E F                                                                                                    | а н і з                                                               |                                                                                                    |
| 2<br>3                                                                                                    |              |                                                               |                                            |                                                                                                    |                                                                                                    |                                                                       |                                                                                                    |
| 1000                                                                                                    | old To:      |                                                               |                                            | Date:                                                                                                    |                                                                                                    |                                                                       | AAAA                                                                                                    |
| 67                                                                                                    |              | and the second                                                |                                            | and the second second                                                                                          |                                                                                                    | 1 C                                                                   | pen the INSERT tab of the RIBBON,                                                                                                    |
| 8                                                                                                    | Qty          | Code D                                                        | escription                                 | Unit Price                                                                                                    | Amount                                                                                                    |                                                                       | lick on the WORDART icon and                                                                                                    |
|                                                                                                    |              |                                                               |                                            |                                                                                                    |                                                                                                    | -                                                                     | elect a blue style.                                                                                                    |
|                                                                                                    |              |                                                               |                                            |                                                                                                    |                                                                                                    |                                                                       | cicci a biac style.                                                                                                    |
| -                                                                                                    |              |                                                               |                                            |                                                                                                    |                                                                                                    |                                                                       |                                                                                                    |
| Ĩ                                                                                                    | File         | • (* • )<br>Home<br>Cut<br>Copy •                             | Insert Page<br>Calibri (Boo                | Layout Fo<br>dy) ~ 16 、                                                                                        | ook12 - Microso<br>rmulas Data<br>↓ A* A* =                                                                                                    | Review View Add-In<br>≡ ≡ I ॐ** 2 Ir                                  | s Format                                                                                                    |
| Final Provide Provide | File         | Home<br>Cut<br>Copy *<br>Format Paint                         | Insert Page<br>Calibri (Boo<br>B I U       | Layout Fo<br>dy) • 16<br>[ •   [] •                                                                            | rmulas Data<br>→ A <sup>*</sup> A <sup>*</sup> ≡<br>→ → → =                                                                                                    | Review View Add-In<br>≡ =   ≫**<br>≡ ≡ ≡ ≡ □ 2 Ir                     | s Format                                                                                                    |
| Final Provide Provide | File         | Home<br>Cut<br>Copy +<br>Format Paint<br>oard                 | Insert Page<br>Calibri (Boo<br>er<br>B I U | Layout Fo<br>dy) + 16<br>[ +   [ +  <br>Font                                                                   | rmulas Data<br>↓ A <sup>*</sup> A <sup>*</sup> =                                                                                                    | Review View Add-In<br>≡ ≡ I ॐ** 2 Ir                                  | s Format<br>In the WordArt frame enter:<br>Maryanne's <enter></enter>                                                                                                    |
| Pa                                                                                                    | File         | Home<br>Cut<br>Copy *<br>Format Paint                         | Insert Page<br>Calibri (Boo<br>B I U       | Layout Fo<br>dy) • 16<br>[ •   [] •                                                                            | rmulas Data<br>→ A <sup>*</sup> A <sup>*</sup> ≡<br>→ → → =                                                                                                    | Review View Add-In<br>≡ =   ≫**<br>≡ ≡ ≡ ≡ □ 2 Ir                     | s Format                                                                                                    |
| Pa                                                                                                    | File         | Home<br>Cut<br>Copy *<br>Format Paint<br>oard<br>angle 1      | Insert Page<br>Calibri (Boo<br>er<br>B I U | Layout Fo<br>ty) + 16 ,<br>[ +   ⊞ +  <br>Font<br>f <sub>x</sub>                                               | A A =                                                                                                    | Review View Add-In<br>= = ≫··<br>= = ≠ ≠ ≠<br>Alignmen                | s Format<br>In the WordArt frame enter:<br>Maryanne's <enter></enter>                                                                                                    |
| Pa<br>1                                                                                                    | File         | Home<br>Cut<br>Copy *<br>Format Paint<br>oard<br>angle 1      | Insert Page<br>Calibri (Boo<br>B I U       | Layout Fo<br>ty) + 16 ,<br>[ +   ⊞ +  <br>Font<br>f <sub>x</sub>                                               | A A =<br>D                                                                                                    | Review View Add-In<br>= = ≫··<br>= = ⊕··<br>Alignmen                  | s Format<br>In the WordArt frame enter:<br>Maryanne's <enter><br/>SuperMart<br/>Click on the WordArt frame's border</enter>                                                                                |
| Pa                                                                                                    | File         | Home<br>Cut<br>Copy *<br>Format Paint<br>oard<br>angle 1      | Insert Page<br>Calibri (Bor<br>B I U       | Layout Fo<br>ty) $\cdot$ 16<br>$\cdot$ $\cdot$ $\cdot$ $\cdot$ $\cdot$ $\cdot$ $\cdot$ $\cdot$ $\cdot$ $\cdot$ | A A =                                                                                                    | Review View Add-In<br>= = ≫··<br>= = ≠ ≠ ≠ 2 Ir<br>Alignment          | s Format<br>In the WordArt frame enter:<br>Maryanne's <enter><br/>SuperMart<br/>Click on the WordArt frame's border<br/>nd, in the HOME tab, set the FONT</enter>                                          |
| Pa<br>1<br>2<br>3<br>4<br>5                                                                                                    | File         | Home<br>Cut<br>Copy *<br>Format Paint<br>oard<br>angle 1<br>B | Insert Page<br>Calibri (Bor<br>B I U       | Layout Fo<br>ty) • 16<br>t •   ⊞ •  <br>Font<br>f •  <br>C<br>A a r y a n                                      | A A =                                                                                                    | Review View Add-In<br>= = ≫ ·<br>= = ⊕ ·<br>Alignment<br>Ca<br>a<br>S | s Format<br>In the WordArt frame enter:<br>Maryanne's <enter><br/>SuperMart<br/>Click on the WordArt frame's border<br/>Ind, in the HOME tab, set the FONT<br/>IZE of the TEXT to 16 POINT and the</enter> |
| Pa<br>1<br>2<br>3<br>4                                                                                                    | File         | Home<br>Cut<br>Copy *<br>Format Paint<br>oard<br>angle 1<br>B | Insert Page<br>Calibri (Bor<br>B I U       | Layout Fo<br>ty) • 16<br>t •   ⊞ •  <br>Font<br>f •  <br>C<br>A a r y a n                                      | A A<br>A A<br>D<br>D<br>D<br>D<br>A A<br>A A<br>B<br>C<br>A A A<br>C<br>C<br>A A A<br>C<br>C<br>A A A A<br>C<br>C<br>A A A A<br>C<br>C<br>A A A A<br>C<br>C<br>A A A A A<br>C<br>A A A A A<br>C<br>A A A A A A A A A A A A A A A A A A A | Review View Add-In<br>= = ≫ ·<br>= = ⊕ ·<br>Alignment<br>Ca<br>a<br>S | s Format<br>In the WordArt frame enter:<br>Maryanne's <enter><br/>SuperMart<br/>Click on the WordArt frame's border<br/>nd, in the HOME tab, set the FONT</enter>                                          |

NOTE: You can add some WordArt Effects and Styles to the text if you wish.

|                  | ile Home                           | -           | Page Layout Form | ik12 - Microsoft Exce<br>ulas Data Revie |        | Add-Ins Format                                                                           |
|------------------|------------------------------------|-------------|------------------|------------------------------------------|--------|------------------------------------------------------------------------------------------|
| Pas              | tipboard                           |             |                  |                                          |        | Aerone & Center - General<br>3 Move the WordArt text to the top                          |
| 1<br>2<br>3      | Rectangle 1<br>A<br>Marya<br>Super | B<br>Inne's | C Y              | D                                        | -      | left corner of the sheet. The arrow<br>keys can be used to nudge the text<br>into place. |
| 4<br>5<br>6<br>7 | Sold To:                           |             | -0               | Date:                                    |        |                                                                                          |
| 8                | Qty                                | Code        | Description      | Unit Price                               | Amount |                                                                                          |

## Entering the Calculations

To complete the invoice we need to enter some formulas so that calculations can be conducted by the invoice.

#### A Initial Settings

- 1 Carry out the following formats:
  - Cells A9 to B15 to CENTRE ALIGNED.
  - Cells D9 to E18 to CURRENCY with 2 decimal places.

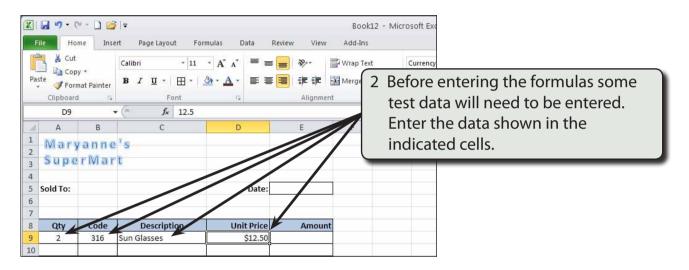

#### **B** Calculating the Amount

The AMOUNT is the UNIT PRICE times the QTY, but we don't want anything displayed until an item is entered. An IF formula can be used to achieve this.

|        | ile Ho          | me Inse        | ert Page Layout For                              |                               | iew View Ad | Book12 - Microsoft Exc<br>Add-Ins             |
|--------|-----------------|----------------|--------------------------------------------------|-------------------------------|-------------|-----------------------------------------------|
| Pas    | Cop             | y <del>*</del> | Calibri • 11<br><b>B</b> <i>I</i> <u>U</u> • ⊞ • | · A A Ă ≡ ≡<br>3) · A · ■ ≡ ≡ |             | Wrap Text Currency<br>Merge & Center ~ \$ ~ % |
| *      | Clipboard<br>E9 |                | Font                                             | >"",A9*D9,0) <b>▼</b>         | Alignment   | 1 Position the cursor at cell E9 and          |
| 4      | А               | В              | c                                                | D                             | E           | enter:                                        |
| 1      |                 | anne           |                                                  |                               | 1           | = IF(B9<>"",A9*D9,0)                          |
| 3      | Supe            | rMar           | - <b>T</b>                                       |                               |             |                                               |
| 4<br>5 | Sold To:        |                |                                                  | Date:                         |             |                                               |
| 6<br>7 |                 |                |                                                  |                               |             |                                               |
| 8      | Qty             | Code           | Description                                      | Unit Price                    | Anount      |                                               |
| 9      | 2               | 316            | Sun Glasses                                      | \$12.50                       | \$25.00     |                                               |